### City of Stamford Technology Department

#### Employee Orientation

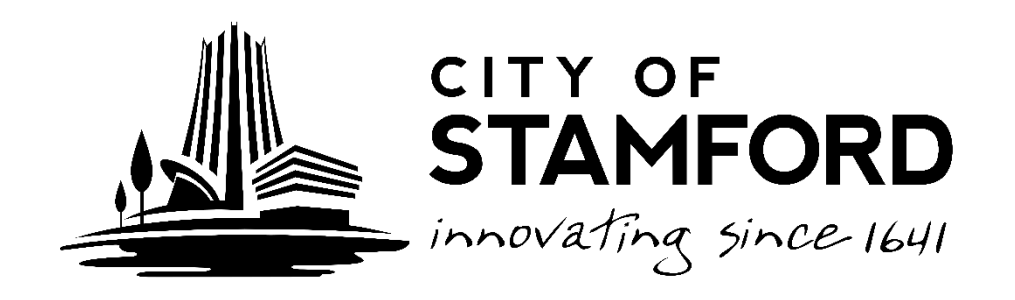

# Gaining Access to the Network

- Your direct supervisor must complete a *Network Access Form,*available from the City Intranet: *www.Staminet.org*
	- Email
	- Internet Access
	- Security Groups and workshare permissions
	- Map the "H" drive
	- Employee intranet ([http://StamInet.org](http://staminet.org/)) under Departments / Technology
	- Password Manager: **www.Stamfordct.gov/password**

## Privacy and the Network

• Read the Technology Policy

#### –*"No Expectation of Privacy"*

- Do not store personal pictures, photos, music, "Funny" videos or other non-work items on your computer or the network
- The Technology Department will occasionally sweep the network for these and other items such as installed software and browser history
- As a public entity we are subject to the Freedom of Information Act

## Getting Help

- **City Employees and BOE Administration**
	- Call the Help Desk at 977-4936
	- Email HelpDesk@Stamfordct.gov
- **School employees**
	- Contact the technology coach or designated person at your school
- **Other locations such as Police and Fire**

– Contact your supervisor

# Email

- Your Email address will be:
	- *username*@StamfordCT.Gov
	- Accessible from the intranet
	- Webmail: [www.StamfordCT.gov/mail](http://www.stamfordct.gov/mail)
- **If you wouldn't want it in the front page of the news paper it shouldn't be in your email.**
- We archive all email before it is delivered to your inbox
- Treat your email like an unlisted number
- **DO NOT** use your City email for things like Facebook, Shopping updates or other non-City purposes.
- Report suspicious email to the Help Desk at [HelpDesk@Stamfordct.gov](mailto:HelpDesk@Stamfordct.gov)
- There is a 30 day retention policy on deleted items.

#### Email Statistics

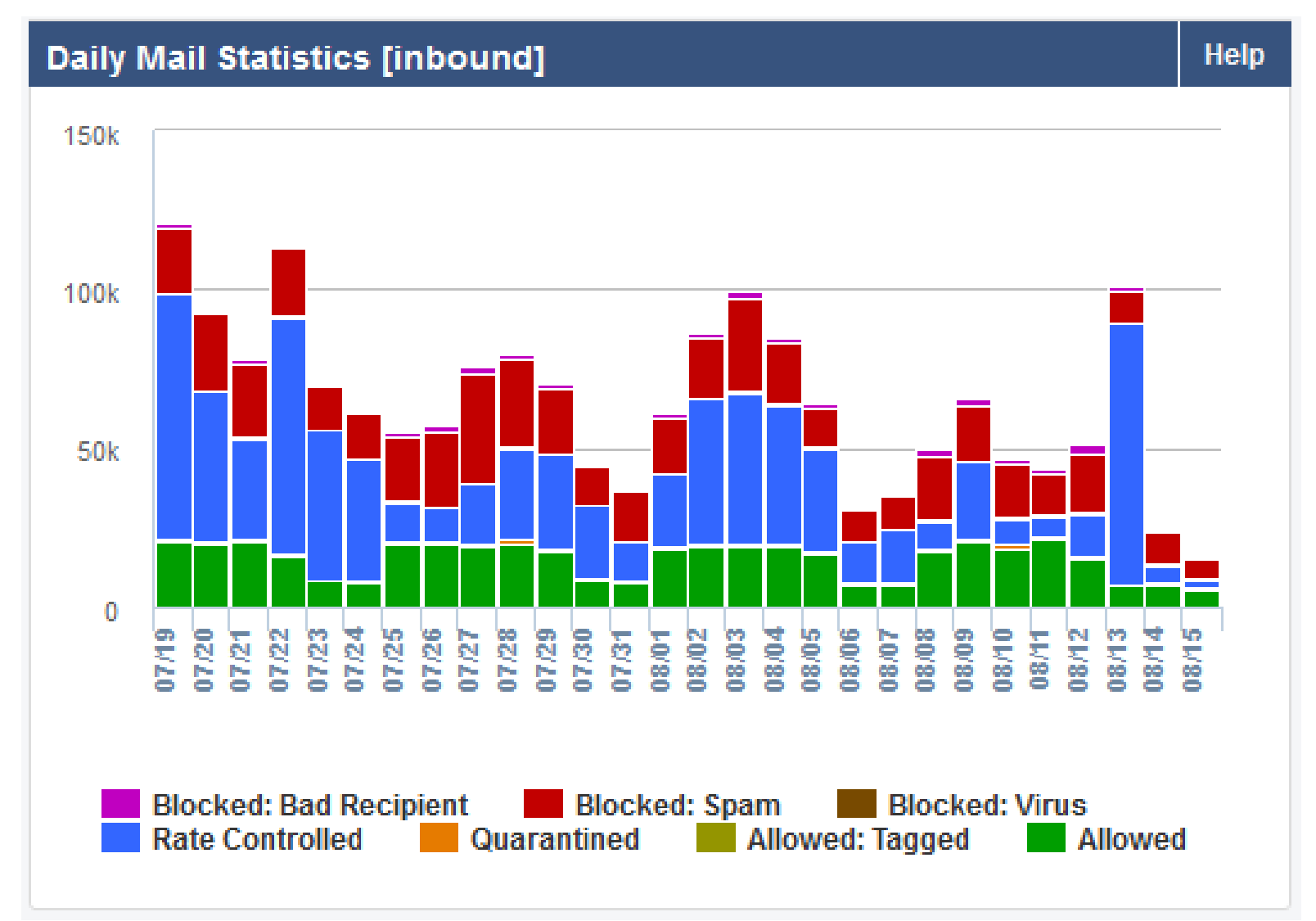

## Think Before You Click

- The Technology will **NEVER** ask you for your password. If you receive an email asking for your user name and password to "reset your account" it is spam!
- Be wary of unsolicited emails and attachments. If you don't know who it is from or weren't expecting it, it is probably SPAM.
- If the email looks suspicious **DO NOT** click on any links!
- Don't use the "Unsubscribe" link of a SPAM email. IF it is an annoyance you can create a rule in Outlook to send them to the Deleted Items
- Most SPAM can just be deleted

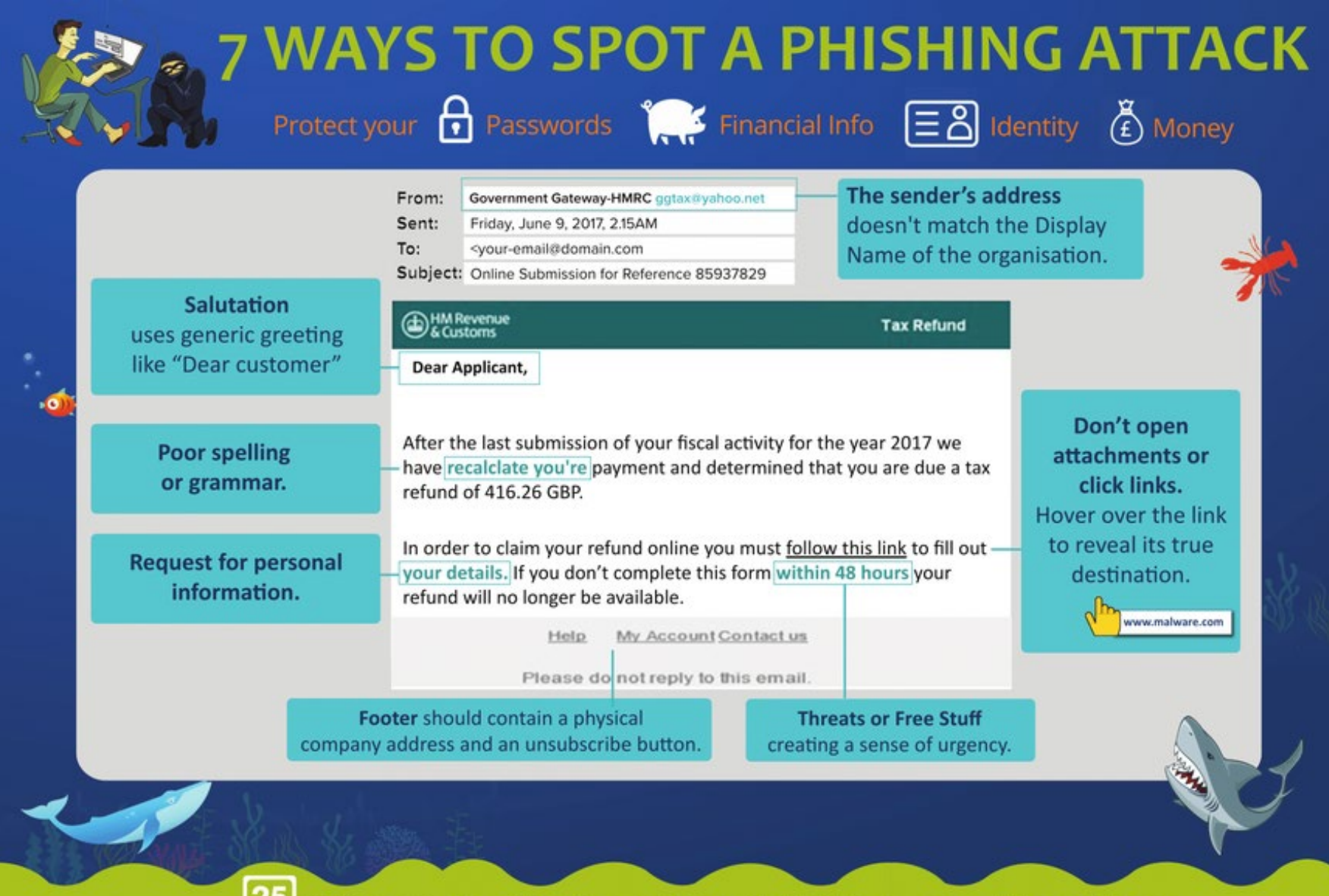

IT Support, Cloud Services and Security Solutions - www.25sevenIT.com

#### Internet Access

- Our internet access is filtered and monitored
- Treat it as a business tool.
- The Technology Department, as an agent of the City, may monitor any and all communications, including browser history
- Some sites that have a lot of advertising have been known to have "infected content"
- Do not download and install programs from the internet

## Standard Software Applications

- The Technology Department is responsible for maintaining a stable and secure computing environment
- Standard Software
	- Microsoft Office
	- Adobe Reader
	- Symantec Anti-Virus
	- H.T.E, Kronos, Ceridian, Starbase or other enterprise software as appropriate
	- **Appropriately licensed software for your job**
- Contact the Technology Department if you need a particular software package that is not a standard.

#### Non-Standard Software Applications

- Third Party Screen Savers
- Internet Games
- Peer-to-Peer file sharing
- Other personal software
- All of these present either a technical threat to the global computing environment or a conflict with our established software.
- If you place a service call and the source of the problem is found to be a non-standard software application the Technology Department may opt to format your machine.

### Non-Standard Computers

- You may NOT bring in you personal computer and plug it into the City or Education network.
- Personal mobile devices such as iPads and tablets can use the COSGuest network for internet access
- The Technology Department does not support Apple computers or personal smart phones.